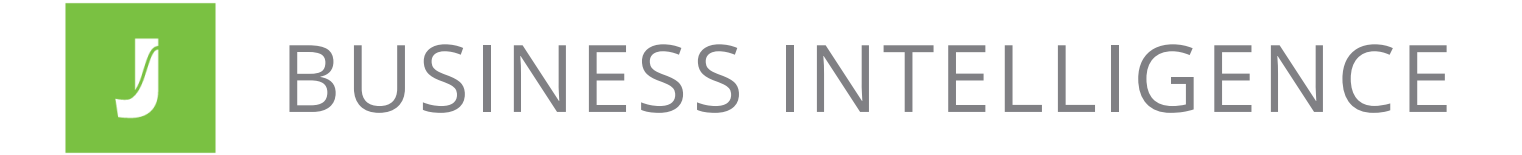

### **THE BASICS**

Juristat Business Intelligence makes it easy to uncover and communicate competitive advantages to potential new clients. It also helps in-house teams choose the best outside counsel, thereby saving time and money for all interested parties. Here's how:

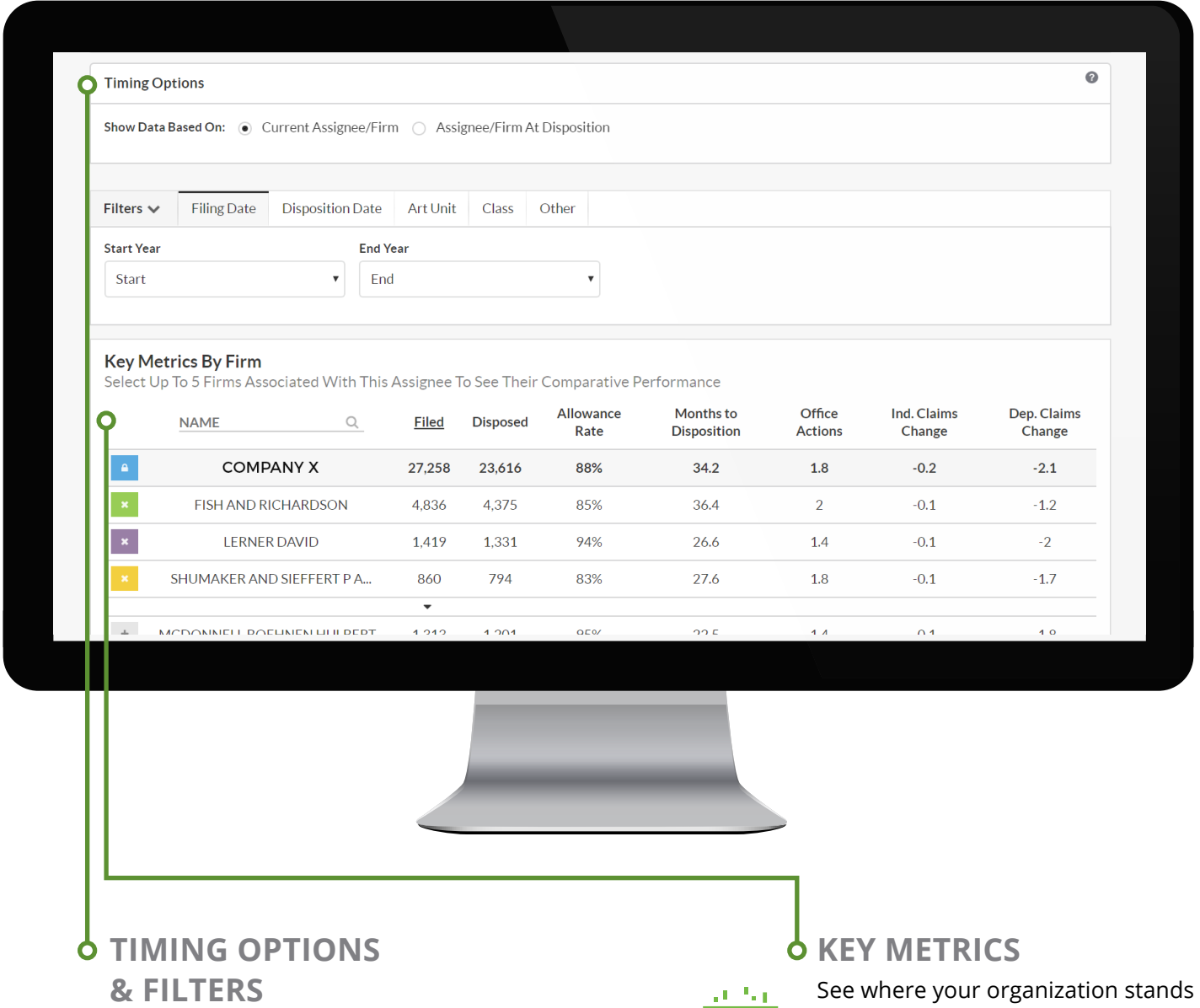

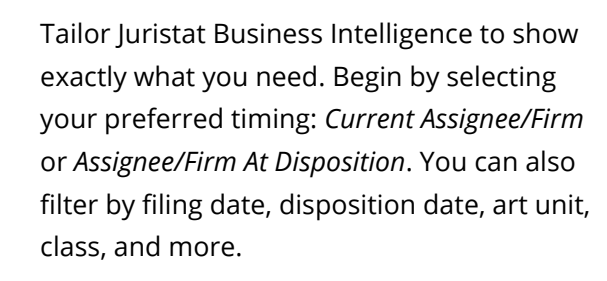

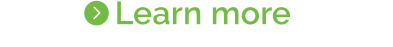

on allowance rate, average number of office actions, time to disposition, and claim changes. You can add or remove entities using the "+" boxes on the left. These selections are reflected throughout the report.

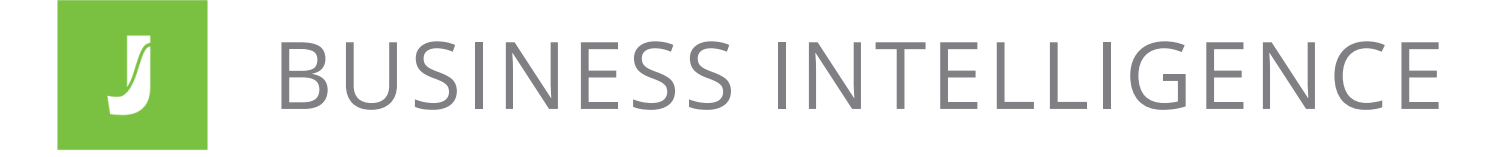

## *<u>O DIVISION OF WORK</u>* **BY FIRM OR ASSIGNEE**

When viewing a company report, this chart shows the share of work for the firms selected above. When viewing a firm report, this section displays the selected assignees. Hover over the graph for a more granular view.

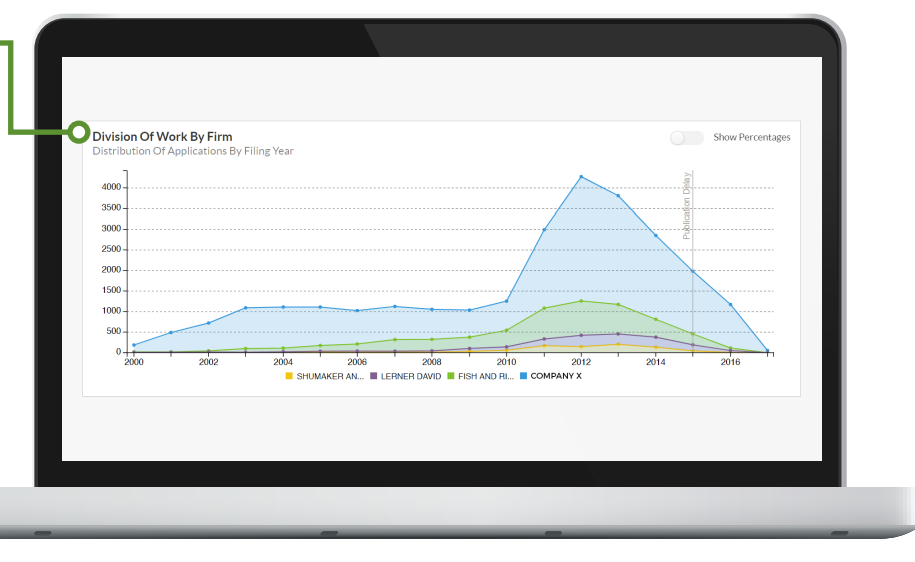

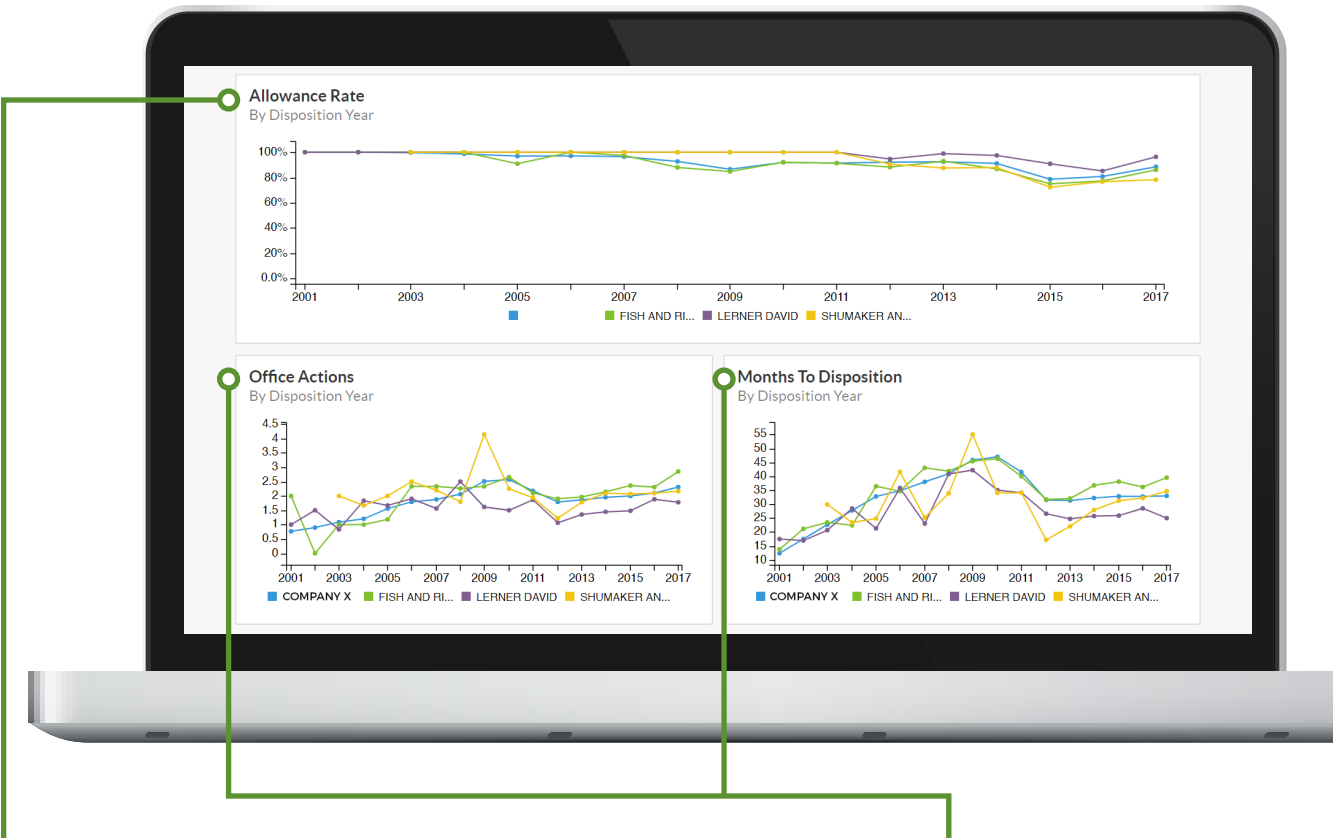

## **ALLOWANCE RATE OVER TIME**

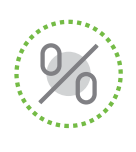

This section displays an entity's allowance rate over time. On a firm report, this will include any assignees selected in the *Key Metrics* table. On a company report, this will include the selected firms.

## **OFFICE ACTIONS & TIMINGS**

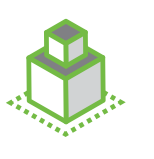

These graphs display average office action win rates and time to disposition over time. This makes it easy to spot a positive or negative trend.

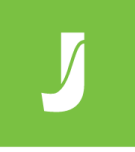

# BUSINESS INTELLIGENCE

## **CLAIM & WORD CHANGES**

These graphs make it simple to see changes to number of claims and words over time. As above, these display information for entities selected in the *Key Metrics*  table.

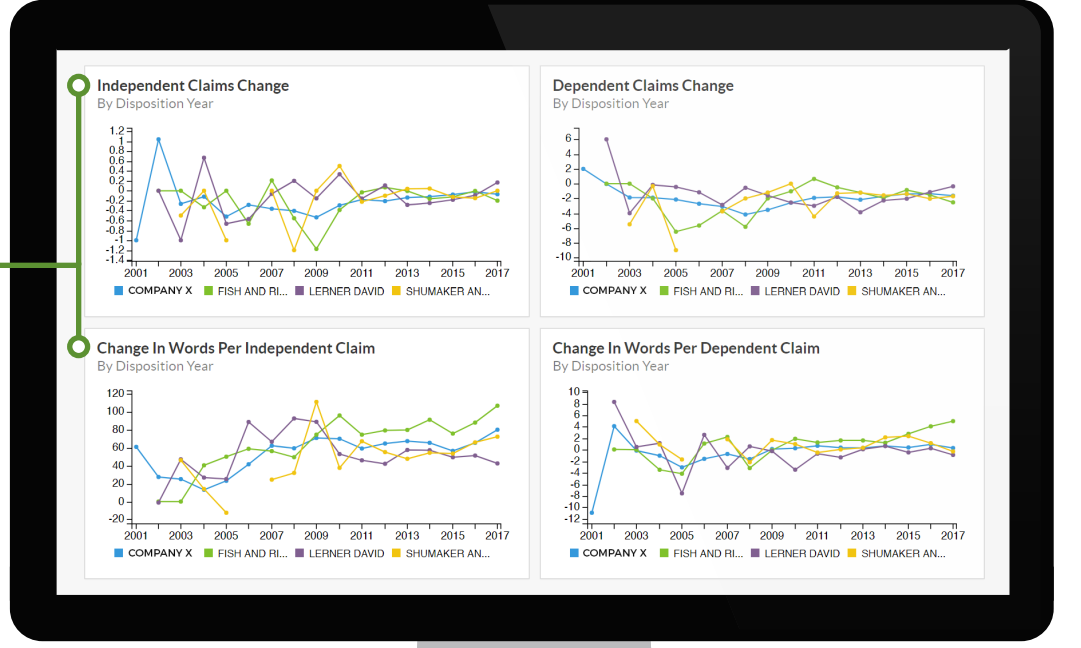

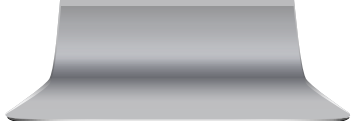

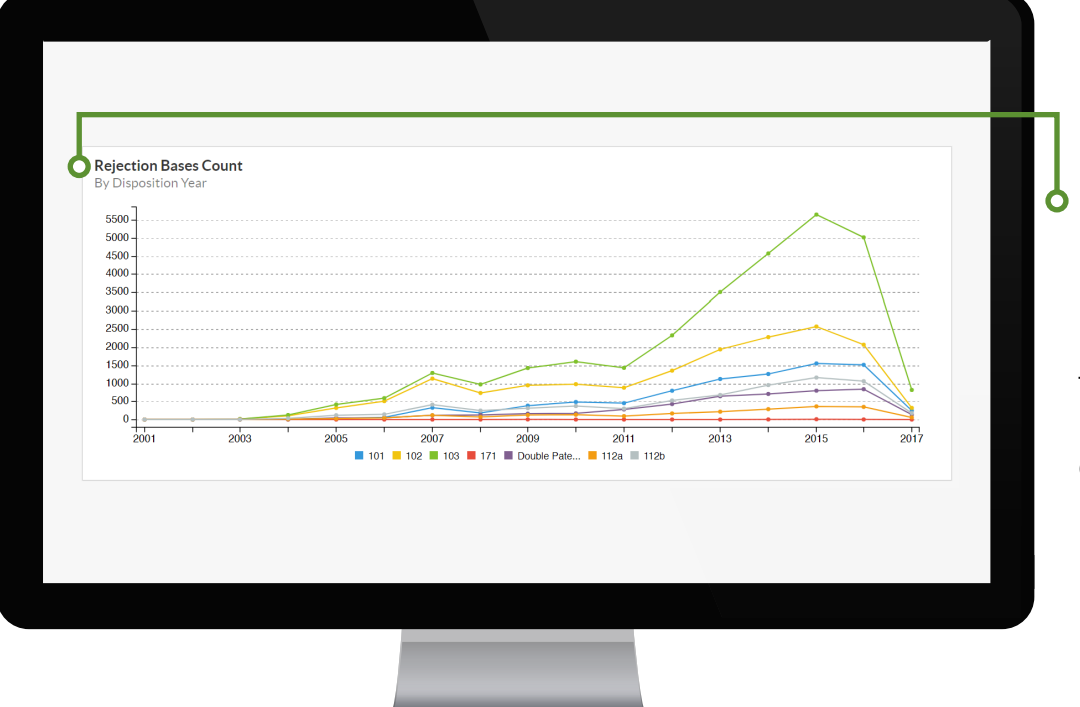

## *<u>OREJECTION</u>* **BASES COUNT**

Use this graph to see an entity's most common rejection types. These include sections 101, 102, 103, 171, 112a, 112b, as well as double patenting.

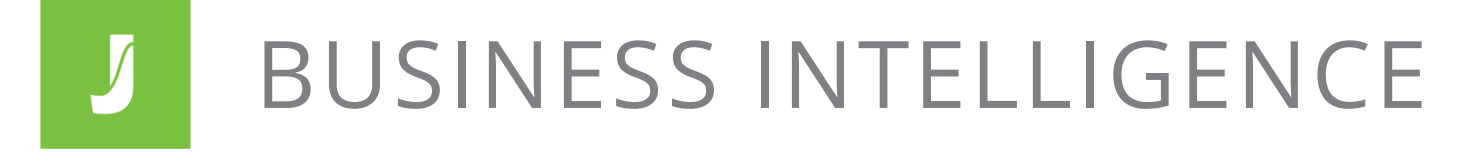

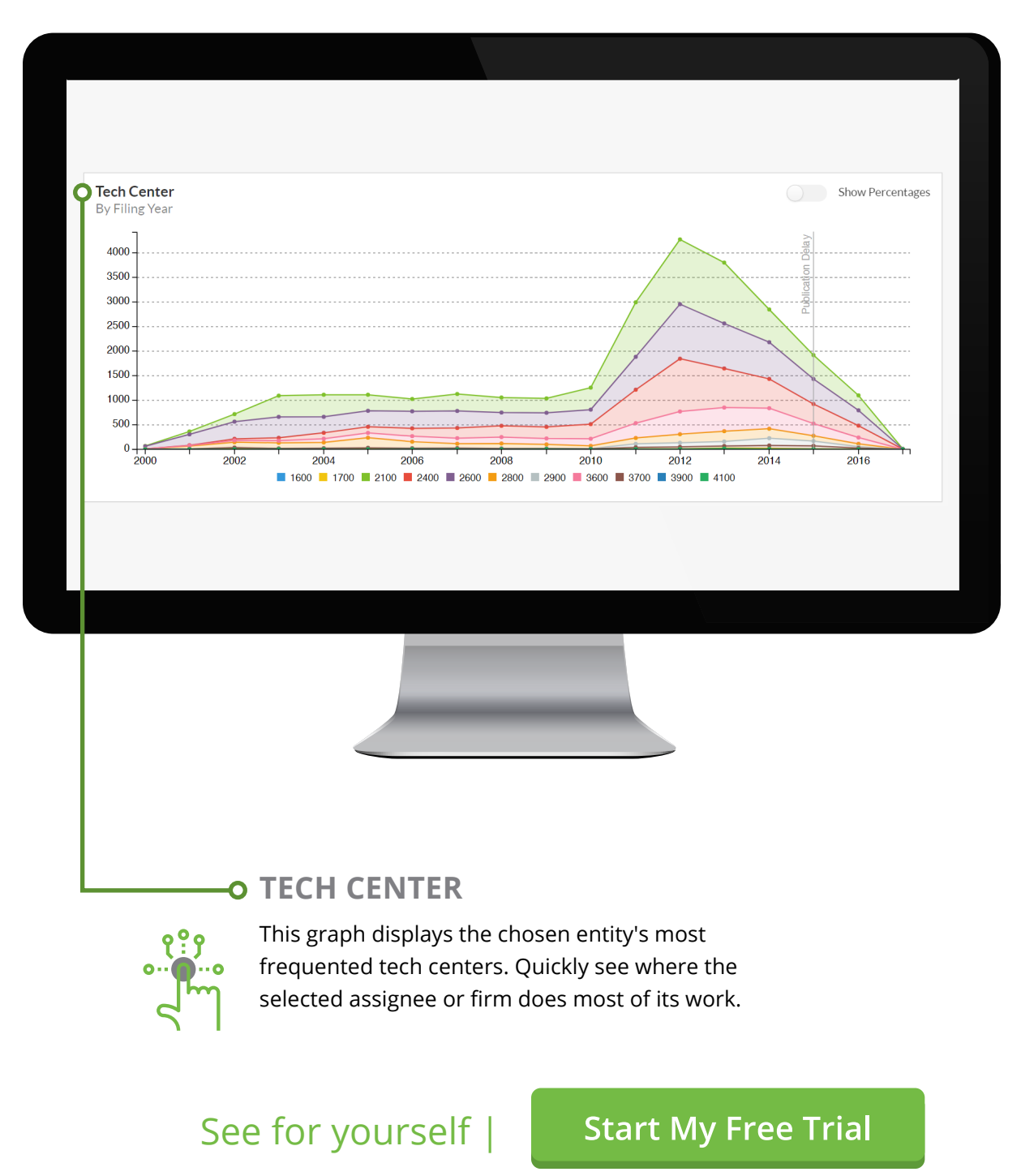

*No credit card required*

## **JURIST/T**

© Datanalytics, Inc. 2017 611 N. 10th St., Ste. 400, St. Louis, MO 63101 info@juristat.com | 314-655-6600